# **door Stefan Robbers >** stefan@interface.nl

Sound heeft het vuur flink aangewakkerd<br>
voeren voordat Sound Forge eindelijk<br>
Sound Forge eindelijk ony heeft het vuur flink aangewakkerd door een lange teaser-campagne te echt uitgebracht werd. Op de pc is het al meer dan vijftien jaar de referentie op het gebied van audio-editing. Sony benadrukt dat de Macversie geheel nieuw is ontwikkeld en gebruikmaakt van alle mogelijkheden binnen de Mac-specifieke userinterface. Het programma is eveneens volledig 64-bit en werkt alleen met Mac OSX Lion en Mountain Lion.

# **Overzicht**

Installatie gaat eenvoudig door de applicatie naar de programmamap te slepen op een Mac. Het programma is beveiligd met een sleutelcode die online gecheckt wordt bij de eerste keer opstarten. Na het opstarten verschijnt het centrale scherm in beeld. Alles in Sound Forge gebeurt eigenlijk in dit scherm. In eerste instantie komt het wat kaal over als je knoppenbalken van Windows gewend bent.

kun je links en rechts een filebrowser, meters, plug-inoverzichten en statistieken laten zien en ook de grootte kun je vrij indelen. Handig, want de een wil nu eenmaal zo veel mogelijk van de golfvorm zien, en de ander wil juist meer informatie. Helaas kun je je eigen schermvoorkeuren niet opslaan om ze bijvoorbeeld in een ander project terug te roepen.

Centraal in beeld zit een display dat van de geselecteerde file de looptijd, samplerate en bitdiepte laat zien. Rechts daarvan vind je view- en editorknoppen. Met deze knoppen kun je het scherm indelen naar je eigen wensen. Zo

**INFO** • **Prijs excl:** € 240,- • **Distributie:** Media Satellite, info@media-satellite.com • **Internet:** www.media-satellite.nl, www.sonycreativesoftware com

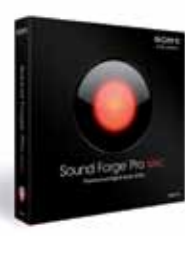

# Appeltje eitje

Met de file browser kun je snel een of meerdere bestanden selecteren en inladen, of eerst previewen. Je kunt er je hele disk mee doorzoeken en mappen of locaties als favorieten opslaan. Ook zit er een zoekfunctie ingebouwd. Sound Forge vreet zowat alle soorten audiobestanden, zelfs tot 64-bits en 192kHz! En het ondersteunt multichannel audio: je laadt 6- of 8-kanaals geluiden probleemloos in en deze verschijnen netjes met de kanalen onder elkaar in beeld. De meters veranderen dan meteen mee voor een juiste monitoring per kanaal. Sound Forge werkt met alle core audiointerfaces en je kunt instellen welke uitgang/ ingang voor welk kanaal gebruikt wordt. Zo is het bijvoorbeeld ook mogelijk om multichannelopnamen te maken. Naast het laden en saven van bestanden kun je ook projecten opslaan. Alle informatie over de tabs, editor windows,

**Sound Forge staat al jaren bekend als een zeer goede audio-editor voor Windows, en wordt wel gezien als de standaard op zijn gebied. Voor velen gaat een wens in vervulling nu Sony er een Mac-versie van heeft uitgebracht. De verwachtingen zijn dan ook hooggespannen.**

# **Browsen, laden, saven**

die je kunt selecteren, schuiven, knippen, plakken en kopiëren. Bij het plakken en schuiven kun je het event over een bestaand event heen laten vallen en daarbij kiezen voor een bepaalde crossfade. Curve, mix en lengte van de crossfade zijn daarbij instelbaar.

undo-informatie, markers, events enzovoorts wordt dan opgeslagen. Zo'n project kan ook op een andere Mac weer geopend worden.

> Voor de high-end plug-ins huurde Sony Izotope >> Geen editor zonder effecten. En ook daar heeft Sound Forge een reputatie hoog te houden. De ingebouwde processing effecten zien er iets anders uit dan op de pc, maar hebben veelal wel dezelfde functies en instellingen. Zo is er de normalize-functie, fades met instelbare curves, reverse en de samplerate-converter.

# **In de vingers**

Het centrale deel van het scherm geeft de golfvorm van de samples weer. Je kunt meerdere bestanden tegelijk openen. Deze verschijnen als extra tabs in de editor. Ook kun je twee audio-editors tegelijk weergeven; onder of naast elkaar. Tabs kun je dan van de ene naar de andere slepen. Boven het scherm staat een overzicht van de hele golfvorm. Inzoomen kun je doen met de muis en toetsenbord. Je kunt ook een multitouch trackpad gebruiken. Beweeg met twee vingers naar links en rechts en je scrollt door de sample. Knijp met twee vingers voor verticale zoom, of met drie vingers voor horizontale zoom. Selecteren, Copy en Paste gaat zoals we gewend zijn op de Mac: met Cmd-C, Cmd-X, Cmd-V, et cetera.

Een typisch kenmerk van Sound Forge is de snelle en intuïtieve manier van werken. Dat heeft men gelukkig ook in deze versie doorgevoerd. Zo is het zetten van markers en regions eenvoudig met een toets te doen, bijvoorbeeld: R maakt een region van een geselecteerd gebied. En selecties kun je twee keer zo groot (of klein) maken met de cijfertoetsen 1 en 2. In multichannelbestanden kun je met toetscombinaties ook losse kanalen selecteren, gedeeltes zoomen, en knippen en plakken in andere kanalen. Het geheel voelt prettig en snel aan.

# **Knippen, plakken, slepen**

Sound Forge beschikt over uitgebreide editmogelijkheden. In Time Edit kun je stukjes audio selecteren, knippen, plakken en schuiven op de tijdlijn, tussen editors en van en naar kanalen. Daarbij kun je op een grid werken dat geheel instelbaar is op bepaalde smpteformaten, samples en frames. Ook kun je Snap

mode gebruiken, waarbij de audio alleen aansluit op een geselecteerd punt, zoals een region, marker, cursor, et cetera. Allemaal fijne en snel werkende tools die het bewerken van grote audiobestanden overzichtelijk houden. Wil je uiterst nauwkeurig werken, dan is er de Pencil Mode. Je kunt dan letterlijk de golfvorm tekenen om bijvoorbeeld kleine digitale foutjes glad te strijken. Er is nog een bijzondere editmode: Event Edit. Hiermee kun je non-destructief de audio herindelen om bijvoorbeeld coupletten, refreinen of tussenstukken in een andere volgorde te proberen. Eerst splits je daarvoor de file op in events, door met de cursor op een positie te gaan staan die het begin of einde van een sectie markeert en op de splitknop te drukken. Zo ontstaan er verschillende secties

# **Effecten en processing**

# *In eerste instantie komt het wat kaal over als je knoppenbalken van Windows gewend bent*

• meerkanaals 192kHz/ 64-bits audiobewerkingssoftware

- peak- & rms-meters 64-bit, 192kHz, 32-channel audio
- multichannel audiorecording • asio-driver support
- audio threshold record
- triggering opent: 3g2\*, 3gp\*, aac\*, aif\*, caf\*, m4a, mp3, mp4\*, snd\*, w64\*, wav\*
- schrijft weg als: 3g2\*, 3gp\*, aac\*, aif\*, amr,  $c$ af\*, m4a, mp3, mp4\* sdii, snd\*, w64\*, wav
- \* beschikbaar als meerkanaals audio

### **De Denoiser plug-in van iZotope**

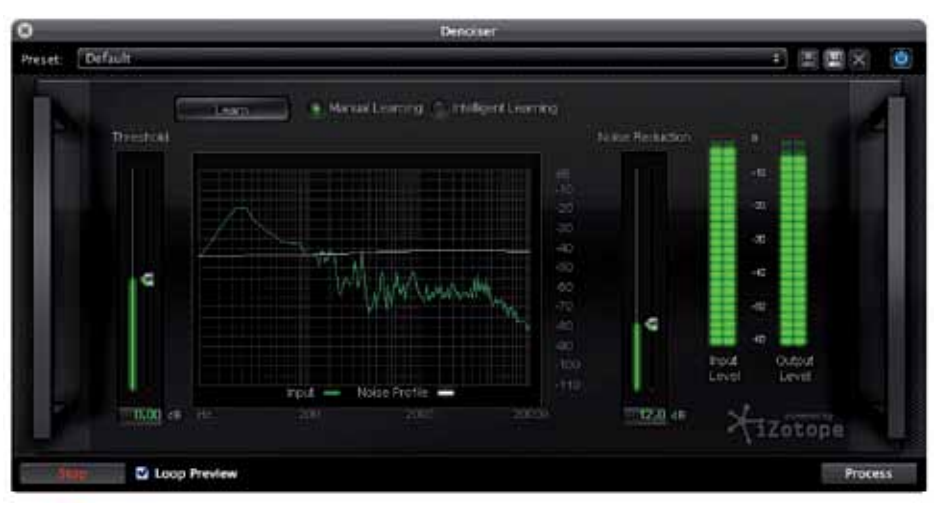

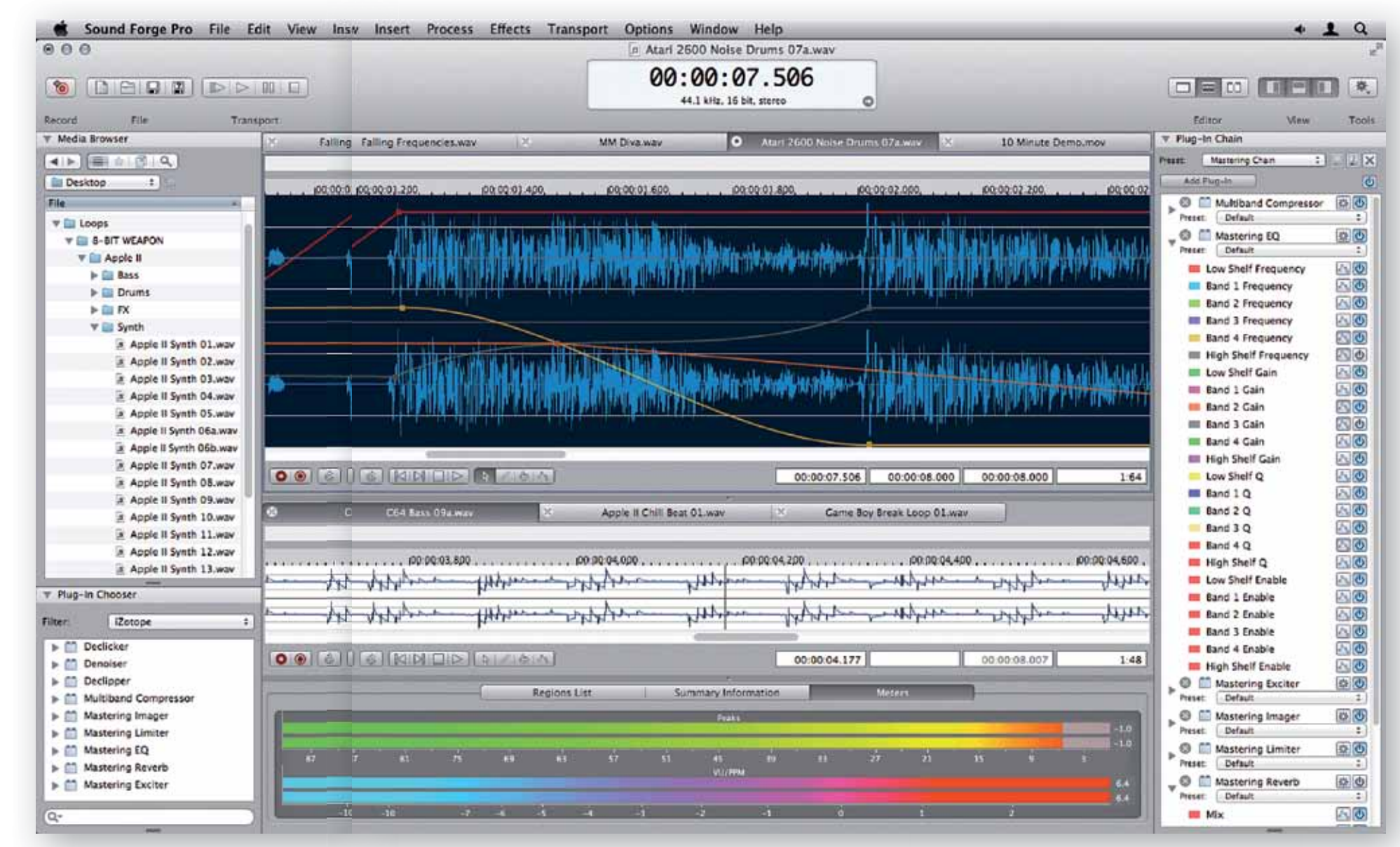

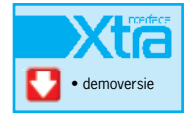

# **SPECIFICATIES**

# test | **Sony Creative Software Sound Forge Pro Mac** audio-editor

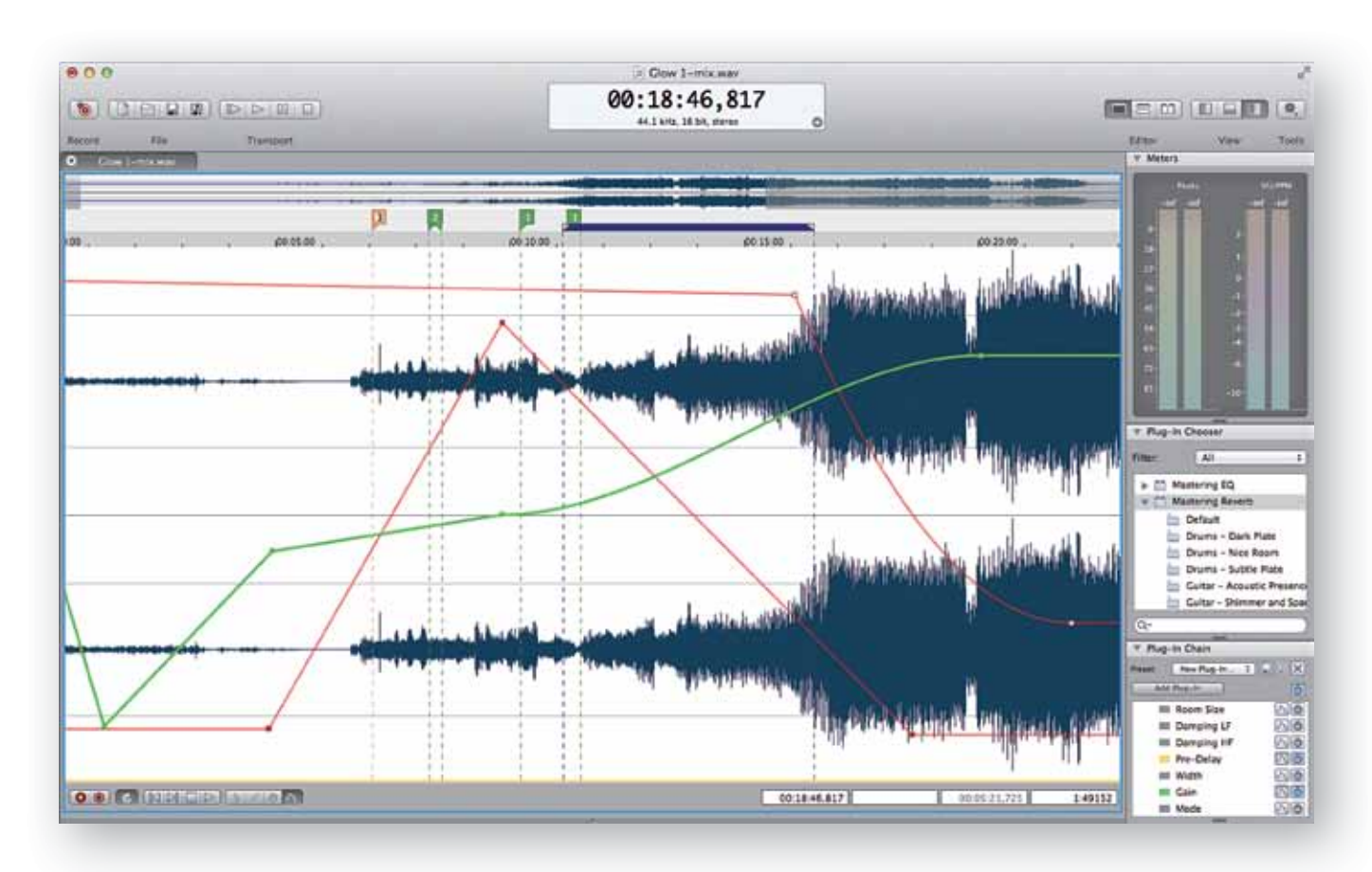

# *Sound Forge vreet zowat alle soorten audiobestanden, zelfs tot 64-bits en 192kHz*

>> in. Daarmee beschikt Sound Forge over 64-bit samplerate-conversie, mbit-dithering, Elastique timestretching en een reeks van masteringplug-ins met een multibandcompressor, mastering eq, mastering reverb en limiter.

Plug-ins kun je in een chain onderbrengen. Dat wil zeggen dat meerdere plug-ins achter elkaar gezet worden, en bij het afspelen van de sample worden de effecten realtime weergegeven. Daarna kun je kiezen voor processing waarbij het bestand daadwerkelijk wordt veranderd. Bij het doorlopen van dit renderingsproces kun je de plug-ins ook nog automatiseren. Daarvoor beschikt Sound Forge over een envelope-editor. Per parameter van een plug-in kun je een envelope activeren en deze zeer nauwkeurig met breekpunten en curves intekenen in de sample. Voor het corrigeren van foutjes beschikt Sound Forge over een drievoudige correctietool, eveneens van Izotope: Declicker, Declipper en Denoiser.

# **Conclusie**

Met Sound Forge Pro voor Mac gaat een lang gekoesterde wens in vervulling van vele muzikanten en producers die met Apple computers werken. En het resultaat mag er zijn. Het programma werkt snel en soepel. Deze 1.0-versie crashte nog wel een paar keer tijdens moeilijke bewerkingen. Qua userinterface is voor een geslaagde aanpak gekozen die herkenbaar Mac én herkenbaar Sound Forge is, en die daarmee ook intuïtief genoeg, zodat je snel aan de slag kunt. De editmogelijkheden zijn veelzijdig met Pencil Edit en Event Edit als bijzondere onderdelen. De meegeleverde Izotope plug-ins zijn van een prima kwaliteit en ruim voldoende om mee aan de slag te kunnen. Er missen ook een paar dingen, met name de Batch Converter, en ook ontbreekt het CD Architect-gedeelte. En er blijft wel wat

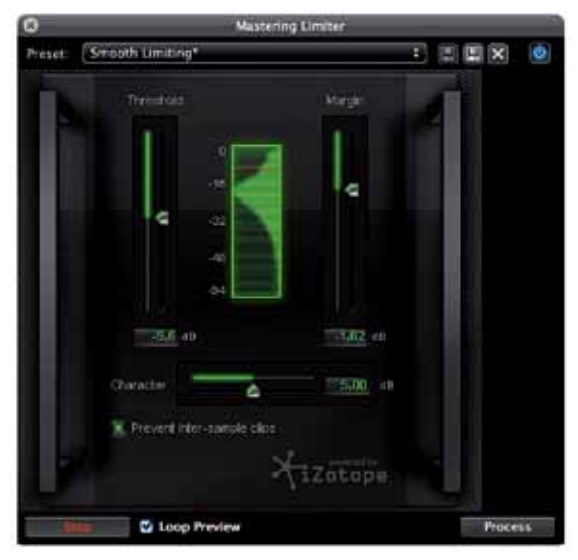

**De Mastering Limiter plug-in van iZotope**

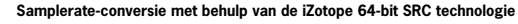

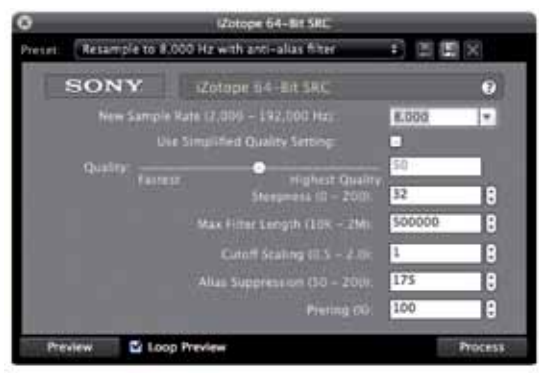

te wensen over, zoals presets voor schermlay-out kunnen opslaan en terugroepen. Maar dat neemt niet weg dat Sony een uitstekend Mac-debuut maakt met deze audio-editor. Een zeer goed en welkom stuk gereedschap voor de Mac-gebruiker. ■

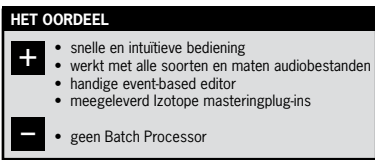